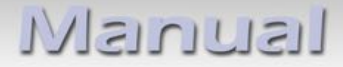

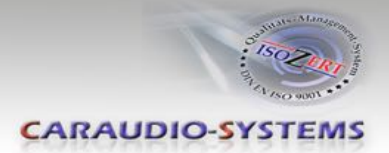

# c.LOGiC lite **Interfaces**

# **C1-CCC C1-CIC/C1-CXC-TV1 C1-E65/C1-E65-TV**

# **Passend für BMW Professional Navigationssysteme** mit *iDrive* und 6.5"/8.8" Bordmonitor

**Interface-Set AV und Rückfahrkamera-Eingang** 

mit Gerätesteuerung und Bild-Freischaltung<br> **Einhalt Sicherstellen, dass este und Reich als Sicherstellen, dass este und Reich als Andelen Sicherstellen, dass este** CHTUNG! Vor dem Einbau sicherstellen, dass etc.<br>CHTUNG! Vor dem Einbau sicherstellen, um ein<br>sich um ein "Professional"- und nicht um ein "Professional"-TUNG! Vor dem Einbau sicher und <u>nicht</u> um che<br>ch um ein "Professional"- und <u>nicht</u> um che<br>"Business"-Navigationssystem handelt!!!

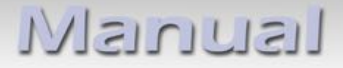

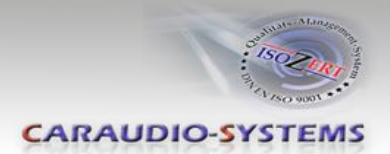

Seite  $\overline{\phantom{0}}$ 

## **Inhaltsverzeichnis**

## **1.** Vor der Installation

- 1.1. Lieferumfang
- 1.2. Überprüfung der Interface-Kompatibilität mit Fahrzeug und Zubehör
- 1.3. Überprüfung der Dipschalterstellung der CAN-Box

## **2. Installation**

- 2.1. Installations-Beispiel 5er (E60), Installation 1er (E87), 3er (E90/E91/E92), 6er (E63/E64), X5(E70), X6(E71) analog
- 2.1.1. Fahrzeuge 5er ohne TV-Tuner Port
- 2.1.2. Fahrzeuge 5er mit TV-Port (Werks-TV-Tuner deinstalliert)
- 2.2. **Installation 7er (E65/E66)**
- 2.2.1. Fahrzeuge 7er ohne TV-Port
- 2.2.2. Fahrzeuge 7er mit TV-Port (Werks-TV-Tuner deinstalliert)

## **3. Anschlüsse**

- 3.1. Fahrzeuge mit Werks-Rückfahrkamera
- 3.2. Fahrzeuge mit Werks-Rückfahrkamera und Werks-TV-Tuner
- 3.3. After-Market Kamera
- 3.4. Sonderfall Fahrzeuge ohne Lichtwellenleiter-Komponente (äußerst selten)

## **4. Gerätesteuerung**

4.1. Installation zusätzlicher IR-Sensor 

## **5. Bedienung**

- 5.1. Aktivierung der TV-Freischaltungsfunktion
- 5.2. Interface als aktuelle AV-Quelle anwählen
- 5.3. Gerätesteuerungsebenen belegen
- 5.4. Gerätesteuerung nutzen
- 5.5. Belegungstabelle iDrive

## **6. Technische Daten**

**7. Technischer Support**

## **Anhang A - Gerätesteuerungstabelle**

## **Hinweis**

Veränderungen der Fahrzeugsoftware können die Funktionsfähigkeit des Interfaces beeinträchtigen. Softwareupdates für Interfaces werden Kunden bis zu einem Jahr nach Erwerb des Interface kostenlos gewährt. Zum Update muss das Interface frei eingeschickt werden. Kosten für Ein- und Ausbau werden nicht erstattet.

Nanual

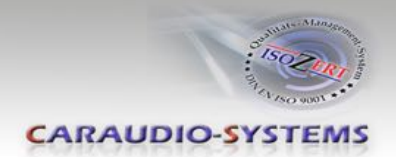

# **1. Vor der Installation**

Vor der Installation sollte dieses Manual durchgelesen werden.

Für die Installation sind Fachkenntnisse notwendig. Der Installationsort der Interfaces muss so gewählt werden, dass sie weder Feuchtigkeit noch Hitze ausgesetzt sind.

## **1.1. Lieferumfang**

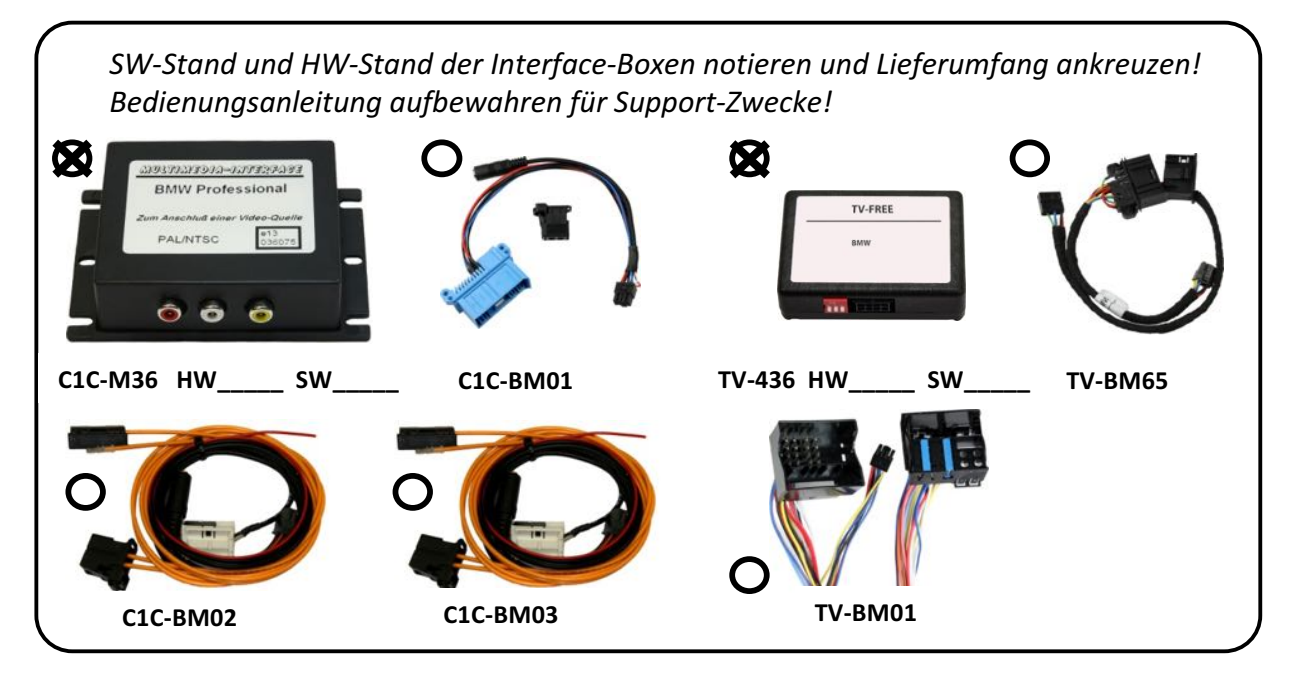

Je nach Fahrzeug und Fahrzeugausstattung variieren die benötigten Interface Komponenten. In der nachfolgenden Tabelle sind die Bestellcodes des gesamten Sets in Fettschrift (C1-xxx), darunter die darin enthaltenen Komponenten (C1C-xxx) aufgeführt.

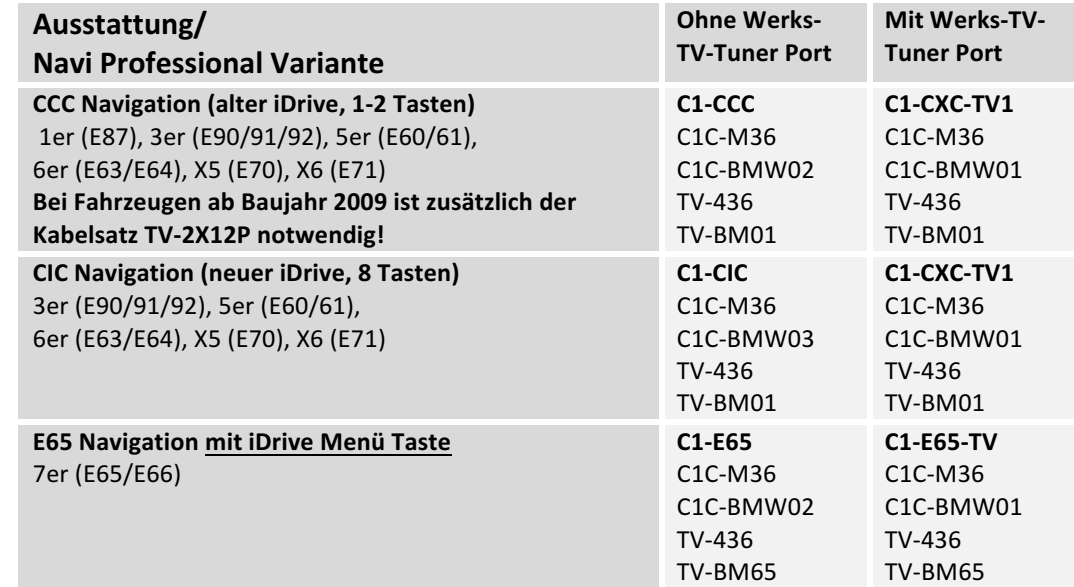

Soll die Gerätesteuerung des Interface genutzt werden, werden optionale IR-

Steuerkabel und Y-Adapter benötigt, siehe Kapitel | 4. Gerätesteuerung

Nanual

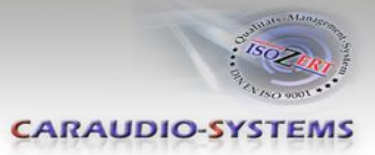

### 1.2. Überprüfung der Interface-Kompatibilität mit Fahrzeug und Zubehör

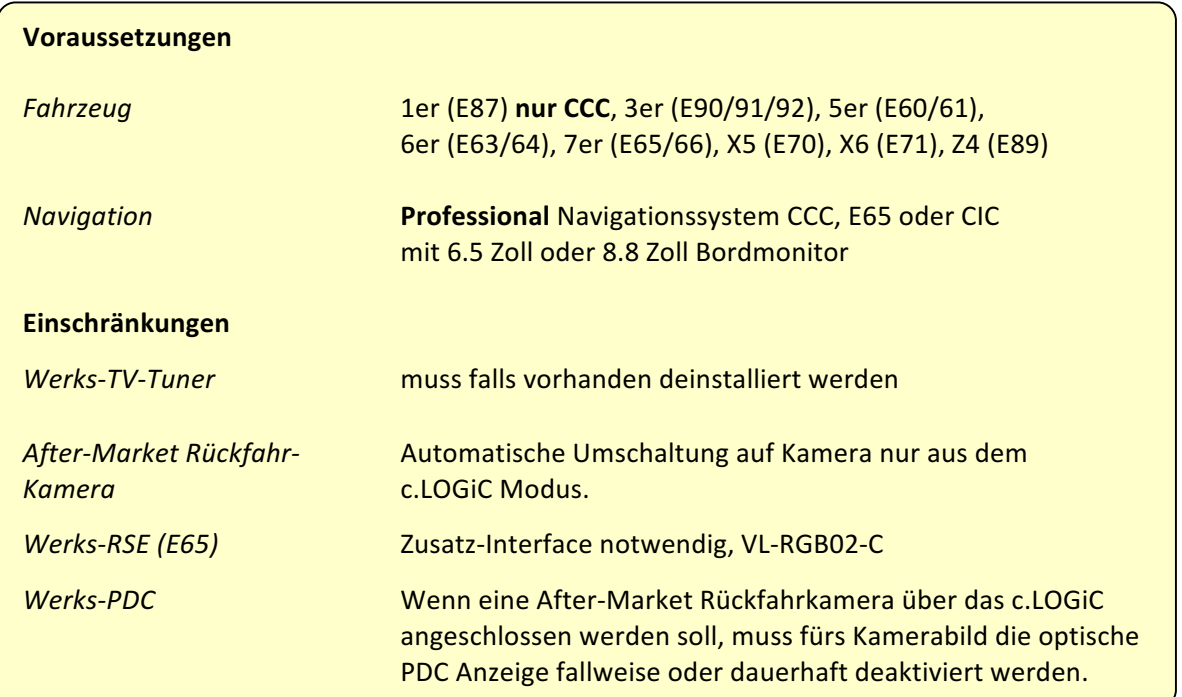

#### **1.3. Überprüfung der Dipschalterstellung der CAN-Box**

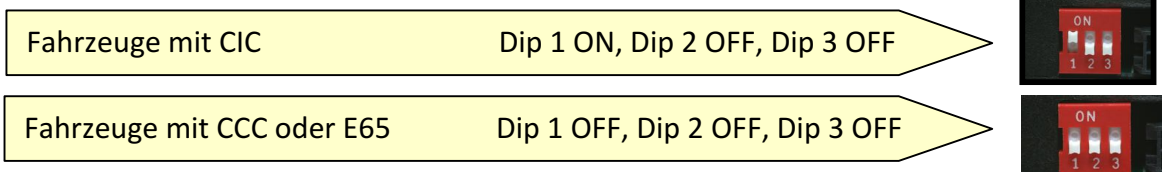

## **2. Installation**

**Zündung ausstellen und Fahrzeugbatterie abklemmen!** Das Interface benötigt Dauerstrom. Kommt die Spannungsversorgung nicht direkt von der Fahrzeugbatterie, muss überprüft werden, ob die Spannungsversorgung dauerhaft und **startstabil ist.**

Vollständige und korrekte Funktion des Interface ist nur gegeben, wenn CAN-Bus und MOST-Bus Teil korrekt verbaut sind. Bei Fahrzeugen ohne TV-Icon wird nach dem Einbau des Interface dieses automatisch kodiert.

Hinweis: Das weiße und grüne Kabel des Kabelsatz TV-BM01/TV-BM65 haben keine Funktion und müssen isoliert werden.

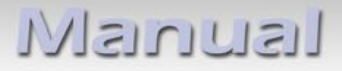

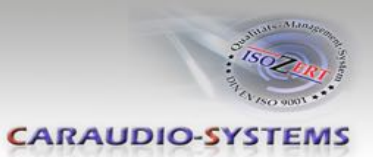

## **2.1. Installations-Beispiel 5er (E60/E61), Installation 1er (E87), 3er (E90/E91/E92), 6er (E63/E64), X5(E70), X6(E71) analog**

Notwendige Teile

- 1. Lichtwellenleiter Interface C1C-M36
- 2. CAN-Bus Interface TV-436
- 3. CAN-Bus Interface-Kabelsatz TV-BM01

Nanual

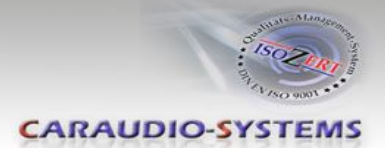

## **2.1.1. Fahrzeuge 5er ohne TV-Port**

 $\rightarrow$  Lichtwellerleiter Interface-Kabelsatz C1C-BMW02 für CCC-Navigation bzw. C1C-BMW03 für CIC-Navigation wird benötigt

Zierleiste ausbauen durch gleichmäßiges und schrittweises Hebeln an der Ober- und Unterkante über die gesamte Breite der Zierleiste um zu vermeiden, dass die Haltelaschen der Befestigungsnägel auf der Rückseite der Leiste brechen. 

Schrauben 1 und 2 lösen.

Klimatronic-Bedienteil ausbauen. Laufwerksblende ausbauen. Die Blende ist oben mit zwei Schrauben befestigt und unten nur gesteckt an die untere Blende. Die untere Plastikblende entfernen, diese ist ebenfalls nur gesteckt.

Die vier Schrauben des Navigationsrechners lösen und diesen herausziehen.

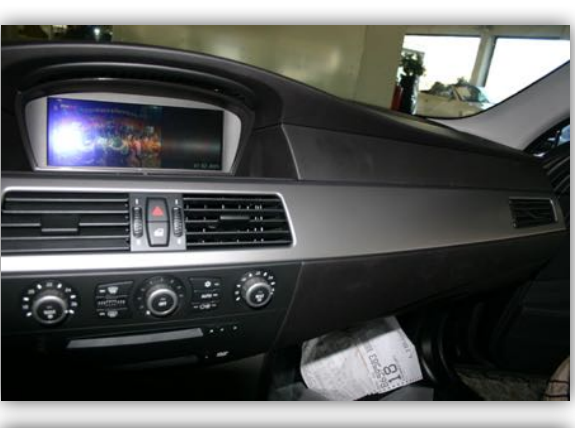

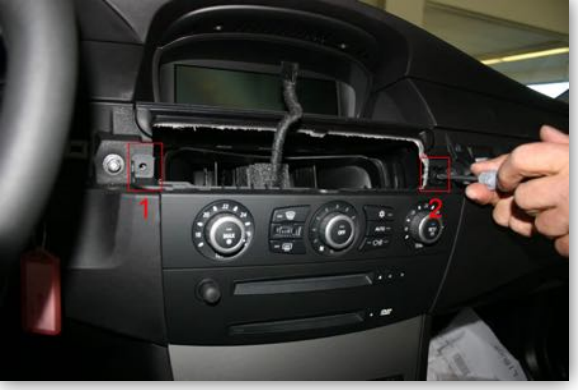

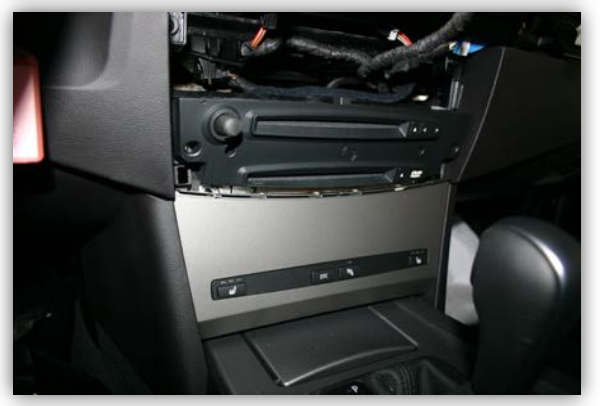

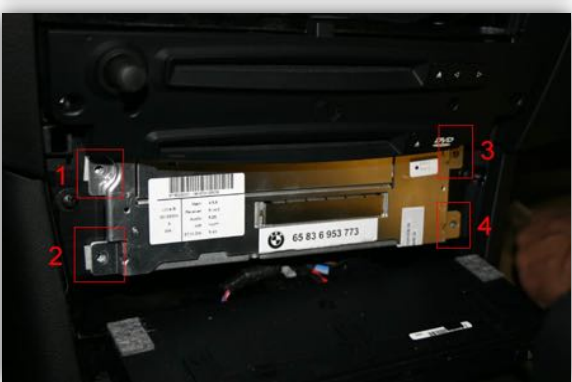

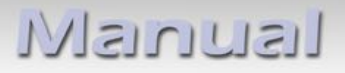

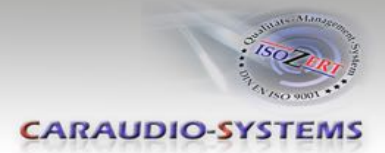

Die auf der Rückseite des Navigationsrechners befindliche Quadlockbuchse des Fahrzeugkabelbaumes ausstecken.

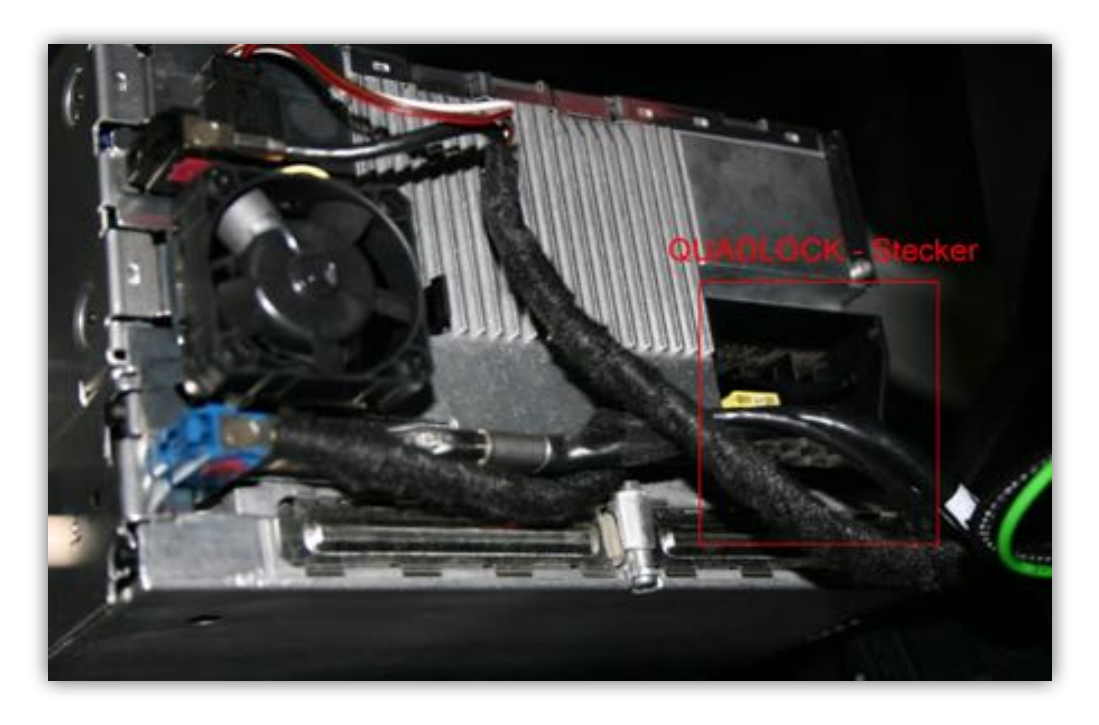

Die Quadlockbuchse besteht aus mehreren Kammern. Insofern vorhanden, weißen Einsatz, schwarzen Einsatz und Lichtwellenleiter-Einsatz aus der Quadlockbuchse des Fahrzeugkabelbaumes entriegeln. Quadlockbuchse des Fahrzeugkabelbaumes in Quadlockstecker des CAN-Bus Interface-Kabelsatzes TV-BM01 verriegeln.

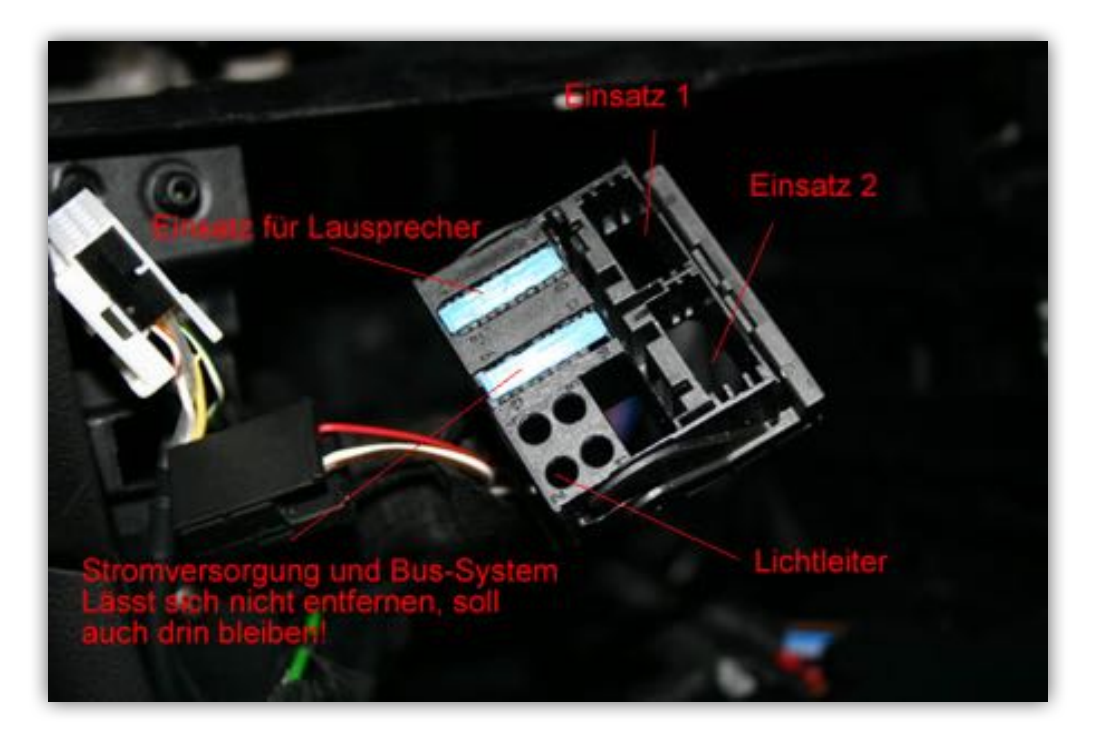

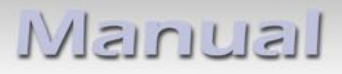

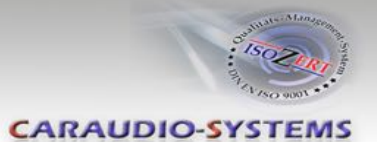

In der Quadlockbuchse des Fahrzeugkabelbaumes sind zwei Einschübe für Einsätze. Weißen Einsatz des Lichtwellerleiter Interface-Kabelsatzes C1C-BMW0X in Einschub 1 der Quadlockbuchse des Fahrzeugkabelbaumes einrasten.

Ist der weiße Einsatz bereits vorhanden, die zwei Video Signal-Pins aus dem Interface-Kabelsatz in die entsprechenden Kammern des weißen Einsatzes der Quadlockbuchse des Fahrzeugkabelbaumes einpinnen:

*Bei CCC Navigation (C1C-BMW02):* Weißer Einsatz 1: Video-Signal (rot) =  $Pin\ A$ , Signal-Masse (schwarz) =  $Pin\ A$ 

*Bei CIC Navigation (C1C-BMW03):* Weißer Einsatz 1: Video-Signal (rot) = Pin 2, Signal-Masse (schwarz) = Pin 12

Bei Fahrzeugen mit Werks-Rückfahrkamera sind die o.g. Pins bereits belegt. In diesem

Fall gemäß | 3.1. Fahrzeuge mit Werks-Rückfahrkamera | anschließen.

Lichtwellenleiter aus Quadlockbuchse des Fahrzeugkabelbaumes entriegeln.

Lichtwellenleiter gemäß Kapitel 3. Anschlüsse anschließen und in

Quadlockbuchse des CAN-Bus Interface-Kabelsatzes TV-BM01 einrasten.

Quadlockbuchse des Interface-Kabelsatzes TV-BM01 im Quadlockstecker des Navigationsrechners verriegeln. Quadlockbuchse des Fahrzeugkabelbaumes in Quadlockstecker des Interface-Kabelsatzes TV-BM01 verriegeln.

Installation 5er mit CIC ohne TV-Port weiter ab | 4. Gerätesteuerung

## **2.1.2.** Fahrzeuge 5er mit TV-Port (Werks-TV-Tuner deinstalliert)

 $\rightarrow$  Lichtwellerleiter Interface-Kabelsatz C1C-BMW01 wird benötigt

Installation CAN-Bus Interface analog

Kapitel | 2.1.1. Installation Fahrzeuge 5er ohne TV-Port

Weißen Einsatz (insofern vorhanden), schwarzen Einsatz und Lichtwellenleiter der Quadlockbuchse des Fahrzeugkabelbaumes in die Quadlockbuchse des CAN-Bus Interface Kabelbaumes TV-BM01 und diese in Quadlockstecker des Navigationsrechners verriegeln. Quadlockbuchse

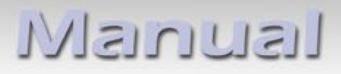

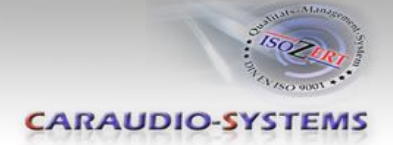

Im Kofferraum befindet sich der Werks-TV-Tuner Port (blaue Buchse). Lichtwellenleiter der blauen Buchse des Werks-TV-Tuner Ports entriegeln. Die Lichtwellenleiter in den schwarzen Stecker des Lichtwellenleiter Interface-Kabelsatzes C1C-BMW01 einrasten. Dabei auf die Richtungspfeile der Lichtleiteranschlüsse achten, siehe

Kapitel 3. Anschlüsse<sup>1</sup>.

Schwarzen Stecker im Lichtwellenleiter Interface einrasten. Die Blaue Buchse im Gegenstück des Lichtwellen Interface-Kabelsatzes C1C-BMW01 einstecken.

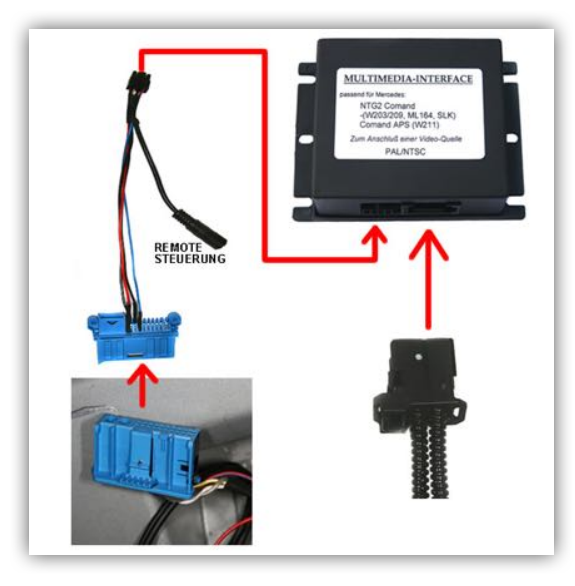

Bei Fahrzeugen mit Werks-Rückfahrkamera ist diese am Werks-TV-Tuner angeschlossen.

3.2. Fahrzeuge mit Werks-Rückfahrkamera und Werks-TV-Tuner | beachten.

Installation 5er mit TV-Tuner Port weiter ab Kapitel | 4. Gerätesteuerung

### **2.2. Installation 7er (E65/E66)**

Notwendige Teile

- 1. Lichtwellenleiter Interface C1C-M36
- 2. CAN-Bus Interface TV-436
- 3. CAN-Bus Interface-Kabelsatz TV-BM65

### **Ausbau des Bordmonitors**

Das CAN-Bus Interface wird auf der Rückseite des Bordmonitors angeschlossen.

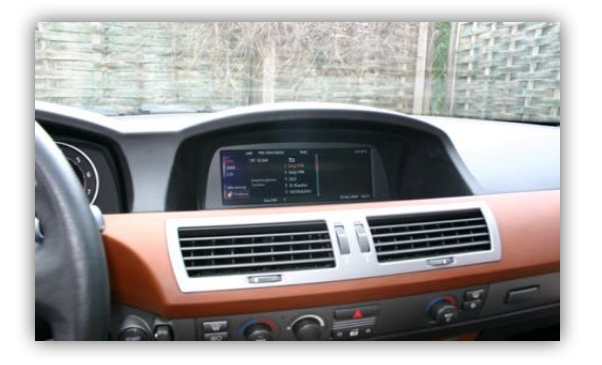

# lisunisil

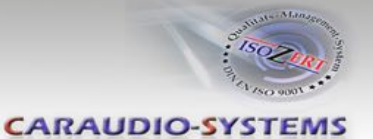

Die 3 TORX-Schrauben oben am Monitor lösen.

Abdeckgitter ausbauen (nur gesteckt). Weiches Tuch unterlegen um ein Verkratzen des Bordmonitors zu vermeiden. 

Bordmonitor nach vorne kippen. Der Bordmonitor bleibt auf der linken Seite mit seinem Anschlussstecker an der oberen Cockpitkante hängen. Eine harte Plastikscheibe (z.B. Scheckkarte) zwischenschieben um ein Reißen des Cockpits zu vermeiden.

Schwarzen Stecker auf der Rückseite des Bordmonitors entriegeln.

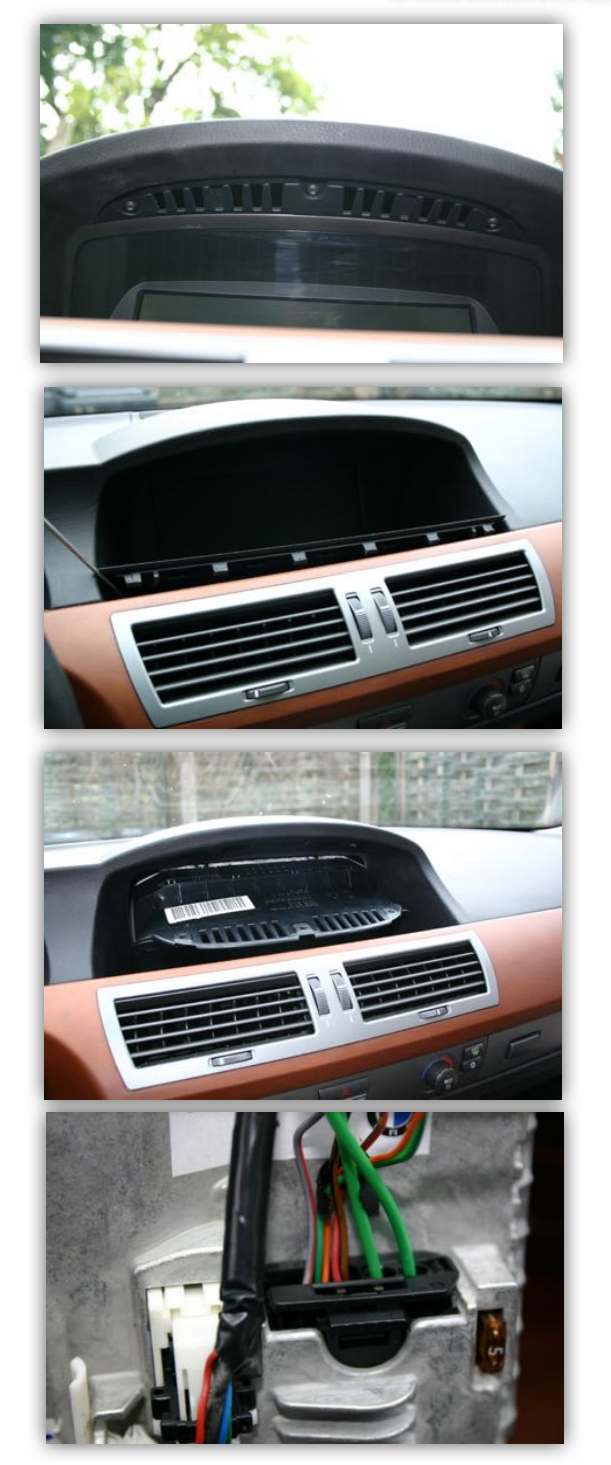

12-poligen Einsatz aus schwarzer Buchse des Fahrzeugkabelbaumes entriegeln.

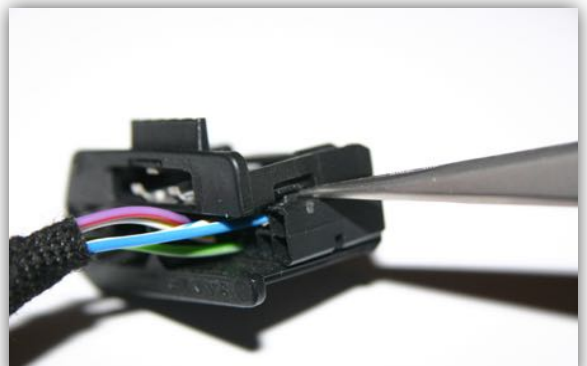

# lisuutsivi

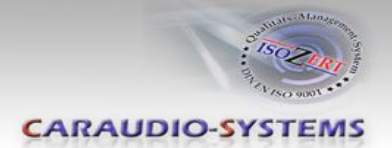

Ter E-65 **MME** 

Den 12-poligen Einsatz des Fahrzeugkabelbaumes in Pfeilrichtung in die schwarze Buchse des CAN-Bus Interface-Kabelsatzes TV-BM65 einschieben.

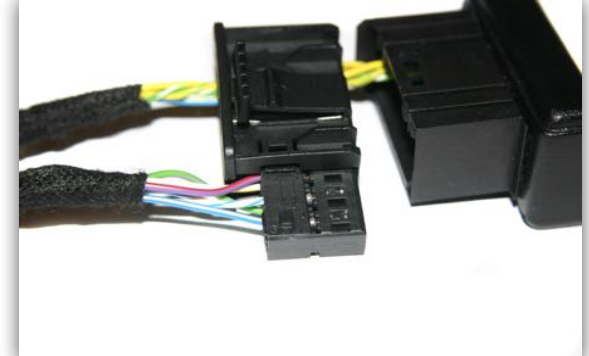

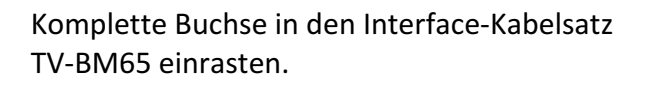

12-poligen Einsatz des Interface-Kabelsatzes TV-BM65 in die schwarze Buchse des Fahrzeugkabelbaumes einschieben.

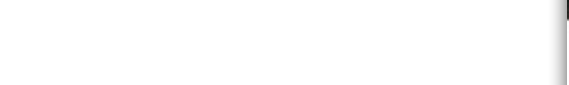

Komplette Buchse im Bordmonitor einrasten.

*Hinweis: Auf den Bildern sind die Lichtwellenleiter, die im Fahrzeug mit angeschlossen sind, nicht zu sehen.*

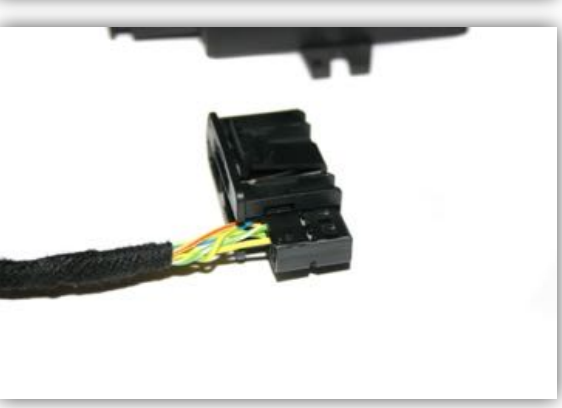

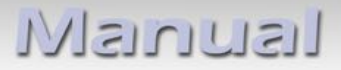

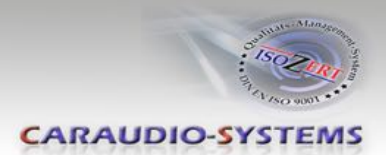

### **2.2.1. Fahrzeuge 7er ohne TV-Port**

→ Lichtwellerleiter Interface-Kabelsatz C1C-BMW02 wird benötigt

Das Lichtwellenleiter Interface wird am Navigationsrechner montiert. Dieser befindet sich im Kofferraum hinter der linken Abdeckung und muss ausgebaut werden.

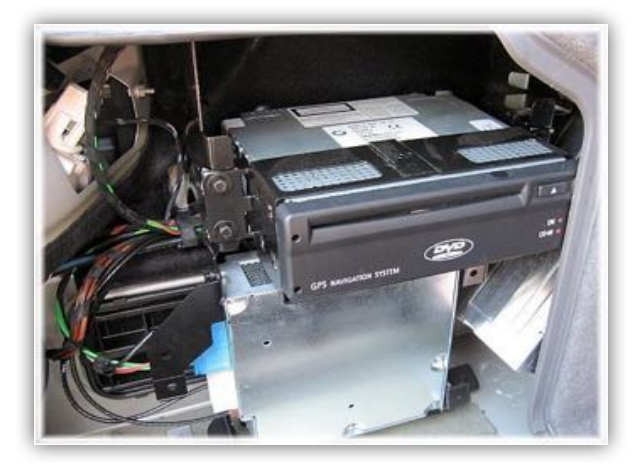

Die Videoleitung des Lichtwellenleiter-Interfaces (rot Videosignal, schwarz Signalmasse) muss aus dem weißen Einsatz des Interface-Kabelsatzes C1C-BMW02 ausgepinnt werden, der weiße Einsatz wird für die Installation im E65/E66 nicht benötigt.

Videoleitung in grünen 18-poligen AMP Stecker einpinnen. Video-Signal (rot) in Kammer 3 des grünen 18-poligen AMP Steckers Signalmasse (schwarz) in Kammer 11 des grünen 18-poligen AMP Steckers

Bei Fahrzeugen mit Werks-Rückfahrkamera sind Pin 3 und Pin 11 bereits belegt. In diesem

Fall gemäß 3.1. Fahrzeuge mit Werks-Rückfahrkamera anschließen.

Lichtwellenleiter-Anschluss aus dem schwarzen 20-poligen Stecker lösen, gemäß

Kapitel | 3. Anschlüsse | anschließen und wieder im schwarzen 20-poligen Stecker arretieren.

Installation 7er ohne TV-Port weiter ab | 4. Gerätesteuerung

### **2.2.2.** Fahrzeuge 7er mit TV-Port (Werks-TV-Tuner deinstalliert)

→ zusätzlich wird Lichtwellerleiter Interface-Kabelsatz C1C-BMW01 benötigt

Das Lichtwellenleiter Interface wird analog Installation Lichtwellenleiter Interface in

*Kapitel* 2.1.2. Fahrzeuge 5er mit TV-Tuner Port (Werks-TV-Tuner deinstalliert) eingebaut.

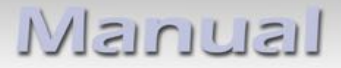

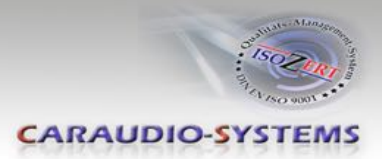

# **3. Anschlüsse**

**Unbedingt auf die Richtungspfeile der Lichtwellenleiter achten!**

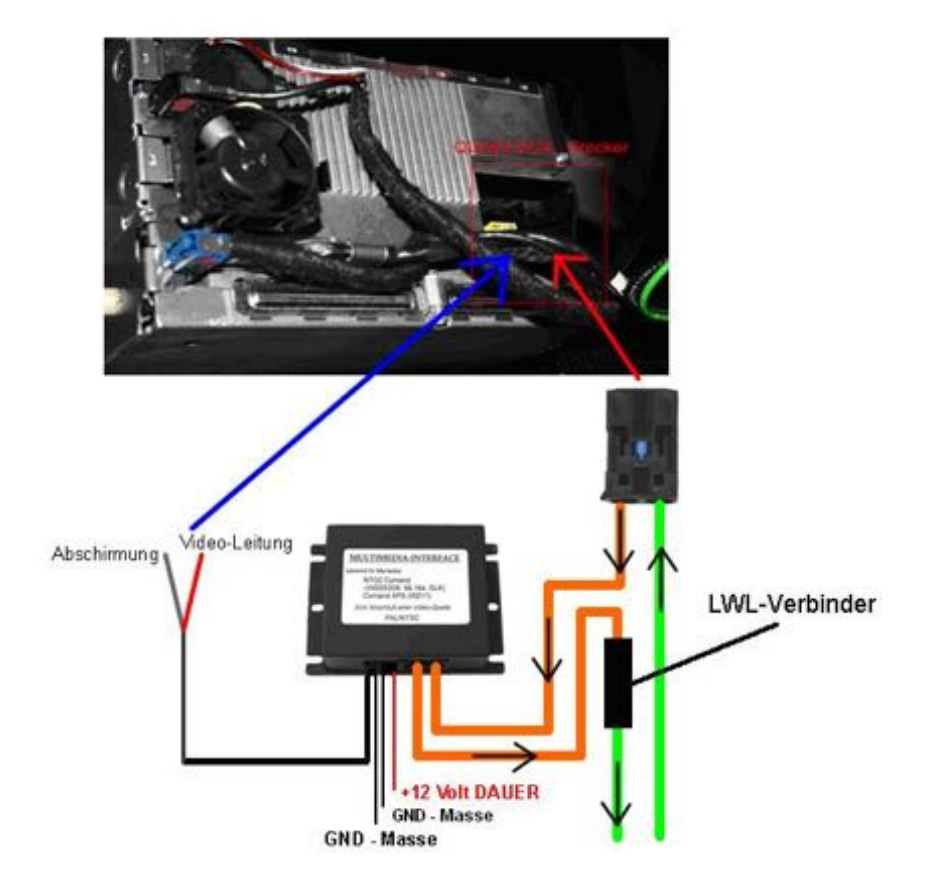

## **NEU! Schaltsignal und Rückfahrkamera-Eingang + Funktionen**

**4-Pin Molex Anschluss** rosa – Remote Schaltsignal +12V, aktiv wenn Navigation an grau – an Masse zur Aktivierung des 2-Pin RFK-Eingang grün – Kamera-Betriebsstrom +12V (max. 0.5A) **2-Pin AMP Anschluss** grau – Kamera Video-Signal schwarz – Kamera Video-Signalmasse

## **3.1. Fahrzeuge mit Werks-Rückfahrkamera**

Video-Signal und Video-Signalmasse der Kamera auf Fahrzeugstecker auspinnen und 2-Pin AMP Buchse des Lichtwellenleiter Interface Kabelsatzes einpinnen.

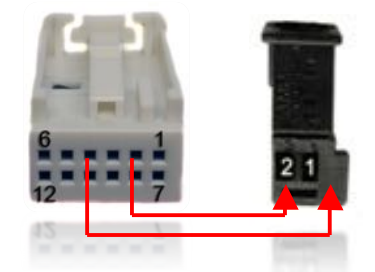

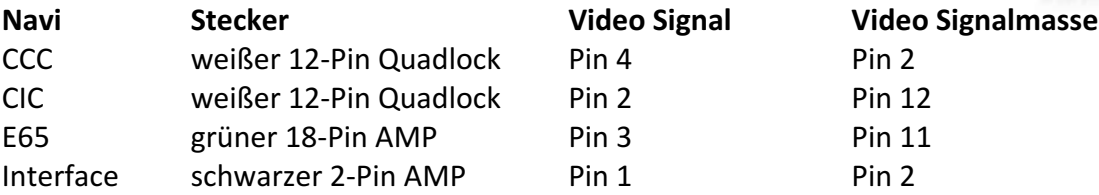

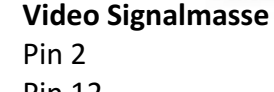

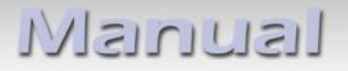

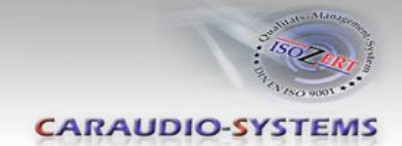

Die 2-Pin AMP Buchse mit dem 2-Pin AMP Stecker des Kabelsatzes C1C-BMW0x verbinden.

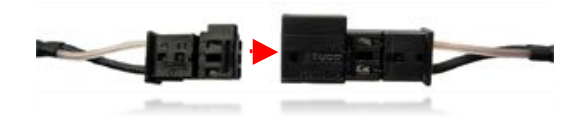

Bei ab Werk verbauter Kamera funktioniert die automatische Umschaltung sowohl aus den Werksseitigen Modi wie auch aus dem Interface-Modus.

### **3.2. Fahrzeuge mit Werks-Rückfahrkamera und Werks-TV-Tuner**

Das Rückfahrkamera Video-Signal befindet sich an der weißen 18-Pin AMP Buchse des Werks-TV-Tuners auf Pin 1 (gelb-schwarz), Video-Signalmasse auf Pin 10 (grün). Video-Signal

und Video-Signalmasse der Kamera analog 3.1. Fahrzeuge mit Werks-Rückfahrkamera über 2-Pin AMP anschließen.

### **3.3. After-Market Rückfahrkamera anschließen**

Video-Signal und Video-Signalmasse der Kamera analog

3.1. Fahrzeuge mit Werks-Rückfahrkamera | über 3-Pin AMP anschließen.

Die automatische Umschaltung auf den Kamera-Eingang ist nur aus dem Interface-Modus möglich*.* 

Bei vorhandenem Werks-PDC muss die optische Anzeige in den Fahrzeugeinstellungen dauerhaft oder über den iDrive im Betrieb fallweise deaktiviert werden, damit das Kamerabild angezeigt wird. Die PDC-Anzeige kann über die PDC-Taste bei Bedarf wieder zugeschaltet werden.

### **3.4. Sonderfall Fahrzeuge ohne Lichtwellenleiter-Komponente (äußerst selten)**

Fahrzeuge ohne Lichtwellenleiter-Komponente, d.h. ohne CD-Wechsler, ohne Telefon oder andere Lichtwellenleiter-Komponenten, haben zwar Lichtwellenleiter am Navigationsrechner, es ist jedoch möglich, dass der Ring am Diagnose-Flashstecker im Handschuhfach nicht geschlossen ist. In diesem Fall muss eine Lichtwellenleiter-Brücke nachgerüstet werden.

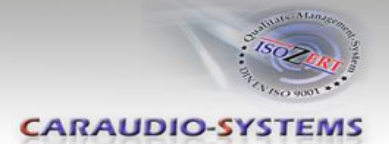

## **4. Gerätesteuerung**

Mit dem c.Logic lite Interface für BMW können bis zu zwei vorprogrammierte Geräte gesteuert werden. In der Gerätesteuerungstabelle (Anhang A) sind die vorprogrammierten Steuerkanäle und gerätespezifischen IR-Steuerkabel aufgeführt. Ein IR-Steuerkabel STA-xxx muss für jedes Gerät das gesteuert werden soll separat bestellt werden.

Sollen zwei Geräte gesteuert werden, so wird das 3-Pin AMP Y-Kabel STA-Y benötigt (Stecker auf zwei Buchsen). Dieses wird mit der 3-Pin AMP Buchse des Interface-Kabelsatzes verbunden und ermöglicht den Anschluss zweier IR-Steuerkabel.

Der 3-Pin AMP Stecker der IR-Steuerkabel wird mit dem Interface-Kabelsatz bzw. dem Y-Adapter STA-Y verbunden, der andere gerätespezifische Stecker mit dem IR-Port des entsprechenden Gerätes. 

### **4.1. Installation zusätzlicher IR-Sensor**

Es besteht zusätzlich zur Gerätesteuerung über die Navigation die Möglichkeit einen IR-Sensor zu installieren. Über einen Y-Adapter (z.B. STA-Y35MM oder STA-RJ12) für den IR-Port eines der angeschlossenen Geräte kann sowohl das Interface, als auch der IR-Sensor des Gerätes angeschlossen werden. Sind zwei Geräte angeschlossen, so kann der IR-Sensor für die IR-Fernbedienungen beider Geräte genutzt werden. Die Installation eines zusätzlichen IR-Sensors empfiehlt sich, da über die Gerätesteuerung des Interface nur die wichtigsten Funktionen bedient werden können.

## **5. Bedienung**

## **5.1. Aktivierung der TV-Freischaltungsfunktion**

Bei Fahrzeugen mit CIC (8-Tasten iDrive) ist die TV-Freischaltungsfunktion permanent aktiv ohne die Genauigkeit des Navigationssystems zu beeinflussen.

Bei Fahrzeugen mit CCC oder E65 Navigation (1 oder 2-Tasten iDrive) zum Aktivieren der TV-Freischaltungsfunktion Menü-Taste oder iDrive Rad im Hauptmenü für 3 Sekunden drücken. Alternativ kann bei CCC oder E65 Navigation der Dip-Schalter 1 der CAN-Box TV-436 auf ON gestellt werden. Dann funktioniert die Navigation allerdings erst nach einigen Kilometern.

## **5.2. Interface als aktuelle AV-Quelle anwählen**

Im Infotainment der Navigation über den iDrive den Menü-Punkt **TV** auswählen um das Interface als aktuelle AV-Quelle anzuwählen.

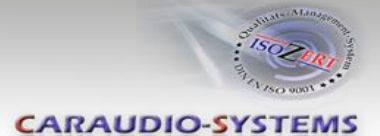

### **5.3. Gerätesteuerungsebenen belegen**

Interface als aktuelle AV-Quelle anwählen und anschließend das iDrive Rad drücken, um das Gerätesteuerungsmenü zu öffnen. Steuerungsebenen (setup) DEV1 und (setup) DEV2 nacheinander anwählen und mit den IR-Steuerungscodes (Siehe Gerätesteuerungstabelle) belegen.

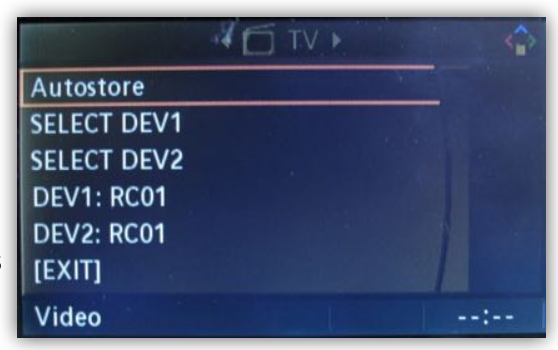

Hinweis: Auf dem IR-Steuerkanal ist immer für RC-41 kompatible DVB-T Tuner voreingestellt.

### **5.4. Gerätesteuerung nutzen**

SELECT/USEDEV1(DEV2) anwählen um Gerätesteuerungsebene 1(2) zu aktivieren. Nach der Aktivierung schließt sich das Menü selbständig. Der iDrive, einige Multi-Funktions-Lenkradtasten und einige Navigationseinheitstasten (HU) stehen nun zur Steuerung des auf dieser Gerätesteuerungsebene belegten Gerätes zur Verfügung. (siehe Belegungstabelle iDrive). 

Drücken der MENU-Taste ermöglicht die Rückkehr zu den Werksfunktionen des iDrive. Wird das iDrive Rad erneut gedrückt, öffnet sich wieder das Geräte-Steuerungsmenü und die andere Gerätesteuerungsebene kann aktiviert werden.

# lisunisil

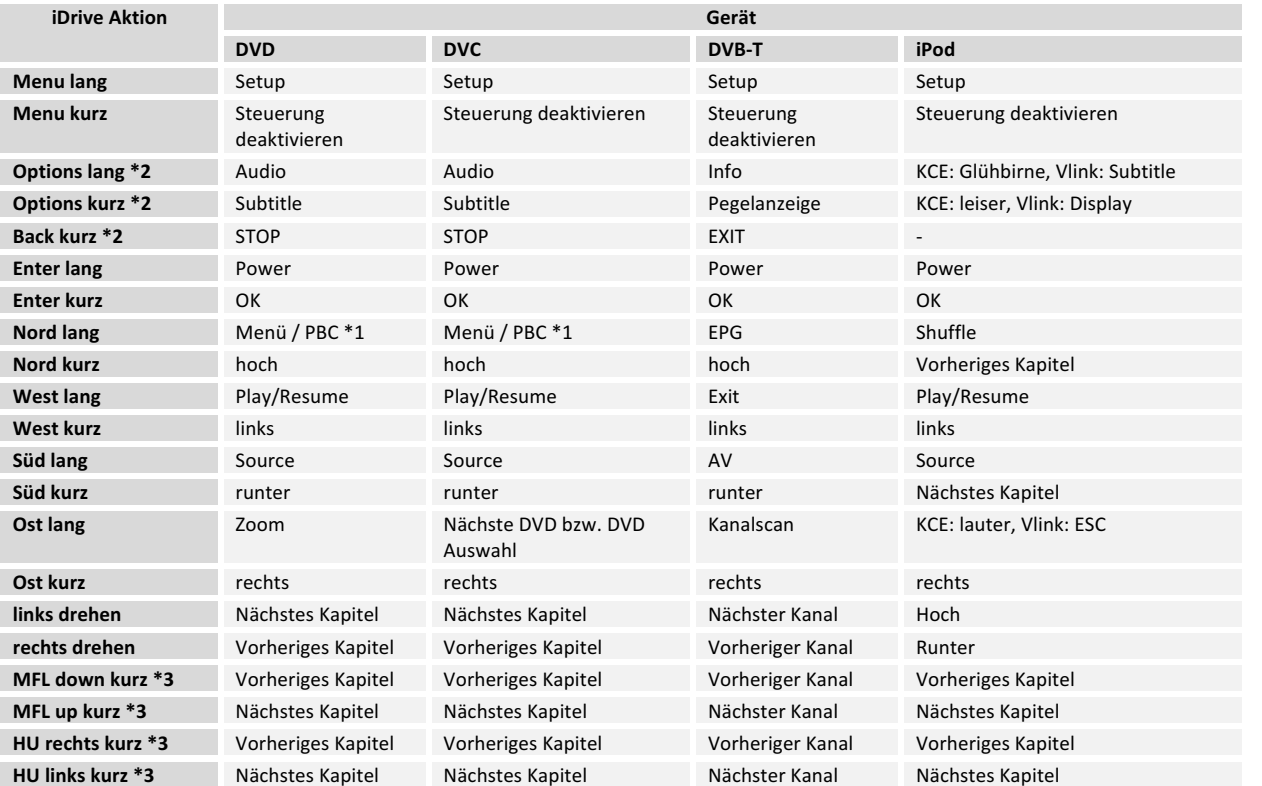

#### **5.5.** Belegungstabelle iDrive

\*1 DVD Titelmenü \*2 Nicht bei allen Fahrzeugen \*3 MFL und HU

## **6. Technische Daten**

Spannungs-Arbeitsbereich 10.5 - 14.8V Ruhestrom <1mA Arbeitsstrom 120mA Leistungsaufnahme 1.8W Temperaturbereich -30°C bis +80°C Gewicht 95g Abmessungen (nur Box) B x H x T 106 x 30 x 71 mm

 $C \in \frac{1}{2} 12V$  DC

## **7. Technischer Support**

**Caraudio-Systems Vertriebs GmbH** *Hersteller/Distribution* In den Fuchslöchern 3 D-67240 Bobenheim-Roxheim

Email support@caraudio-systems.de

Rechtlicher Hinweis: Hier genannte Firmen- und Markenzeichen sowie Produktnamen, sind eingetragene Warenzeichen ® und somit Eigentum der jeweiligen Rechteinhaber.

Seite16

**CARAUDIO-SYSTEMS**